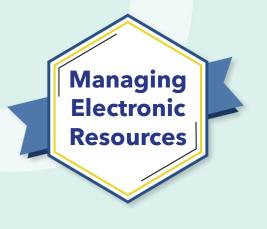

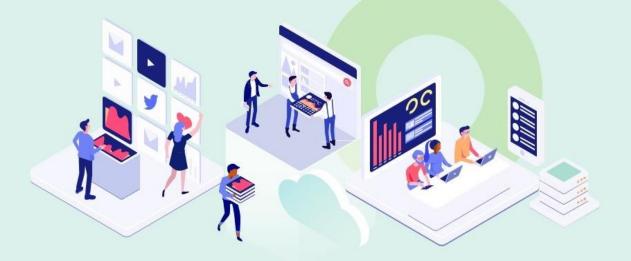

## **ERM-103** Order and Activate Portfolios Alma

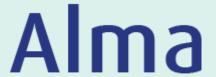

Kevin Lane-Cummings and Jenny Draeger Customer Education Team

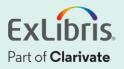

#### A few points about WebEx

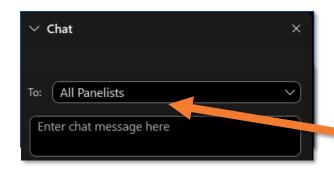

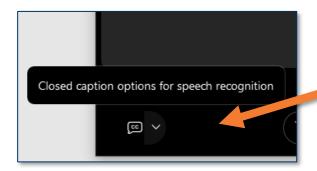

- Technical issues? Exit and rejoin the WebEx session
- Submit questions via WebEx
   Chat: Select All Panelists in the
   To: dropdown menu
- Turn captions on and off in the lower-left corner of the WebEx screen

#### **Managing Electronic Resources Series**

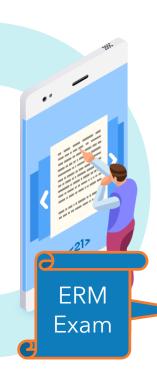

| ERM | Session                                         | Date   |
|-----|-------------------------------------------------|--------|
| 101 | Overview and Background                         | Sep 21 |
| 102 | Order and Activate Collections                  | Sep 28 |
| 103 | Order and Activate Portfolios                   | Oct 5  |
| 201 | Maintain E-Resources                            | Oct 12 |
| 202 | Troubleshoot Discovery                          | Oct 19 |
| 203 | Overlap Analysis                                | Oct 26 |
| 301 | Usage Statistics, COUNTER, and SUSHI Harvesting | Nov 2  |
| 302 | Analytics of E-Resources                        | Nov 9  |
| B-1 | Contribute to the Community Zone                | Nov 16 |
| B-2 | Upload Electronic Holdings for E-Book Central   | Nov 30 |

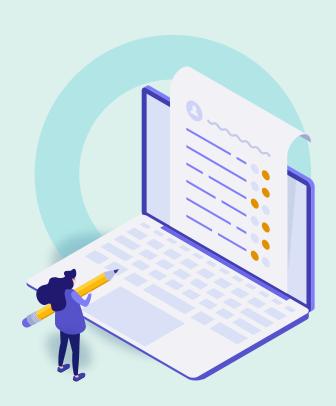

#### Review Exercises

- General Workflow
- Order Subscription Portfolio from CZ
- Activate Single Portfolio
- View Activated Resource in Discovery
- Create Local Collection
- Create Local Portfolio
- Further Resources

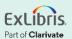

#### **Review Exercises**

- Order Subscription Collection from CZ
- Activate Collections

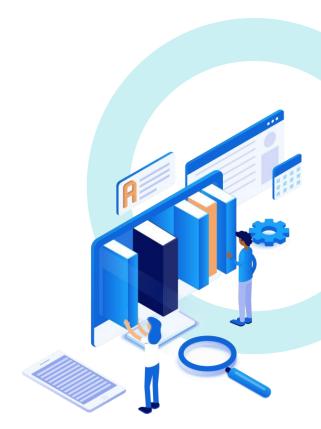

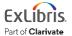

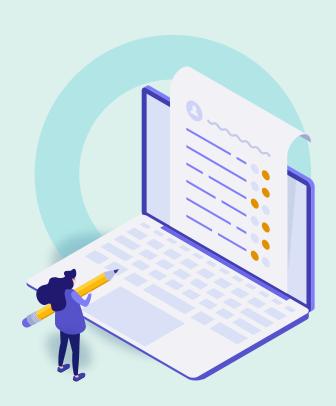

- Review Exercises
- General Workflows
- Order Subscription Portfolio from CZ
- Activate Single Portfolio
- View Activated Resource in Discovery
- Create Local Collection
- Create Local Portfolio
- Further Resources

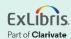

#### **Order Workflow**

Same as for collections!

Unique to e-resources

Acquire Bibliographic Record Choose One-Time or Subscription Choose License, Access Model, and Access Provider

Set Renewal Dates (if subscription) Place Order (manually or EDI or email)

From CZ or Vendor or third-party

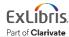

#### **Activation Workflow**

Same as for collections!

NOTE: You can activate without ordering!

Activate electronic resource

Test Access

Confirm available to patrons

Renew order (if subscription)

After vendor (or access provider) has authorized access

Before subscription is over

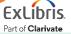

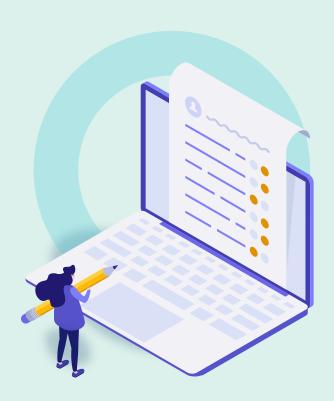

- Review Exercises
- General Workflow
- Order Subscription Portfolio from CZ
- Activate Single Portfolio
- View Activated Resource in Discovery
- Create Local Collection
- Create Local Portfolio
- Further Resources

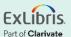

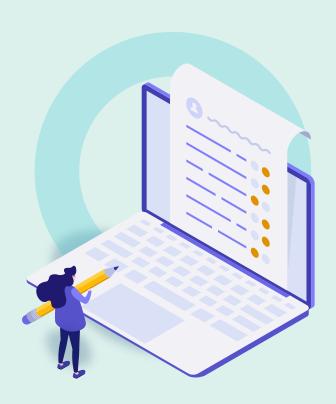

- Review Exercises
- General Workflow
- Order Subscription Portfolio from CZ
- Activate Single Portfolio
- View Activated Resource in Discovery
- Create Local Collection
- Create Local Portfolio
- Further Resources

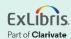

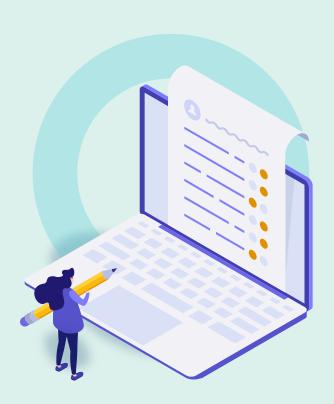

- Review Exercises
- General Workflow
- Order Subscription Portfolio from CZ
- Activate Single Portfolio
- View Activated Resource in Discovery
- Create Local Collection
- Create Local Portfolio
- Further Resources

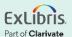

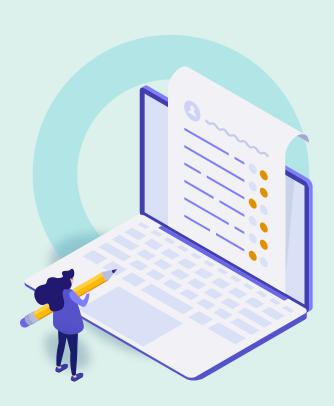

- Review Exercises
- General Workflow
- Order Subscription Portfolio from CZ
- Activate Single Portfolio
- View Activated Resource in Discovery
- Create Local Collection
- Create Local Portfolio
- Further Resources

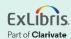

#### Why Create a Local Collection?

Vendor collection not in Community Zone

- Organize portfolios into your own "package"
  - Especially if they are local portfolios

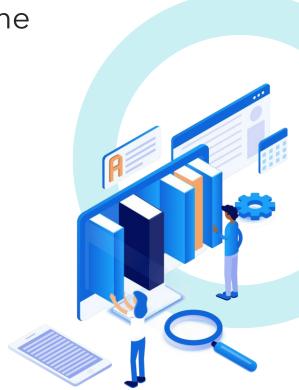

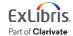

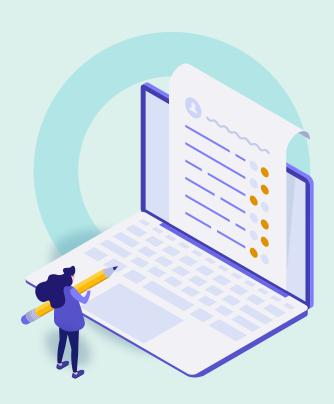

- Review Exercises
- General Workflow
- Order Subscription Portfolio from CZ
- Activate Single Portfolio
- View Activated Resource in Discovery
- Create Local Collection
- Create Local Portfolio
- Further Resources

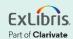

#### Sources of Bib Records for Local Portfolios

Cataloger creates it in Metadata Editor

 Outside source (vendor; national library; etc.)

You create it in Local Collection editor

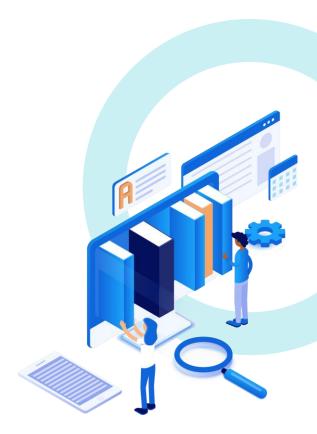

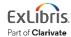

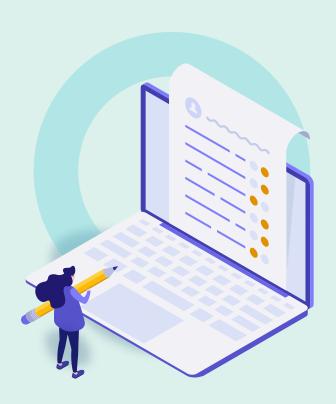

- Review Exercises
- General Workflow
- Order Subscription Portfolio from CZ
- Activate Single Portfolio
- View Activated Resource in Discovery
- Create Local Collection
- Create Local Portfolio
- Further Resources

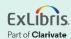

#### **Documentation and Further Training**

- Managing Electronic Resources
  - Adding a Local Electronic Collection
  - Adding a Standalone Portfolio
- Alma Resources LibGuide (see Electronic Resource Management
- Activating Electronic Resources from the Community Zone

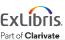

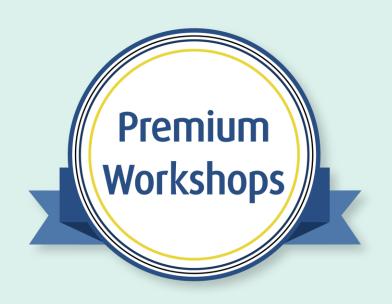

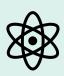

Work directly with product experts

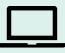

**Convenient** 

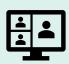

**Interactive** 

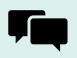

**Share and collaborate** 

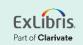

#### About Today's Session, and Register for Next Week

Ex Libris Knowledge Center > Alma > Training > Webinars > E-Resource Management

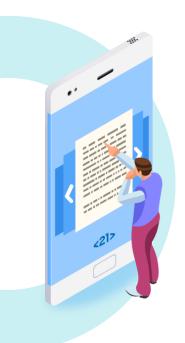

- Download these presentation slides
- Watch recordings of this session (and previous sessions)
- Download practice exercises
- Register for upcoming sessions
   (and see what content they will contain)

#### **Exercises**

- Order One-Time Portfolio from CZ
- Activate Portfolio
- Create Local Collection
- Create Local Portfolio

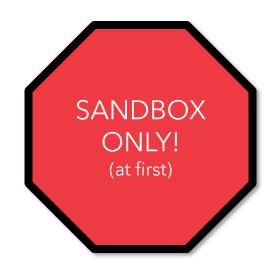

Download exercise file for details.

Bring any questions and issues to our next session.

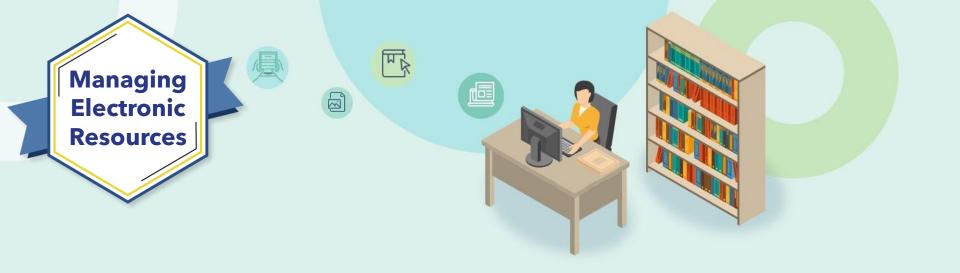

## **Next Week: Ongoing E-Resource Maintenance**

- Configure Import Profile
- Use Portfolio Loader
- Update Selective Packages
- And More!

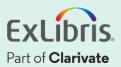

# Thank you!

Please fill out the survey that will appear when you close the WebEx meeting

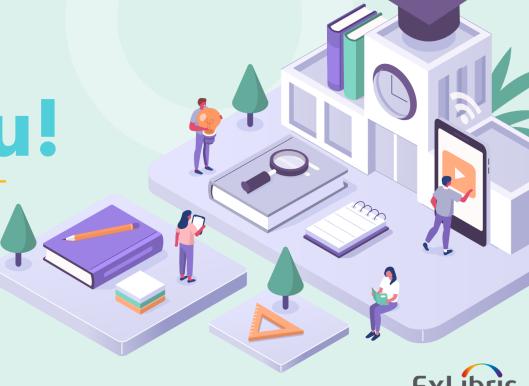

Part of Clarivate